### **Clinical Electives Registration**

## **Step 1: Login to Empower Student Information Sy stem**

URL: [https://student.mssm.edu](https://student.mssm.edu/)

### **Step 2: Navigate to Students Records >> Course Registration**

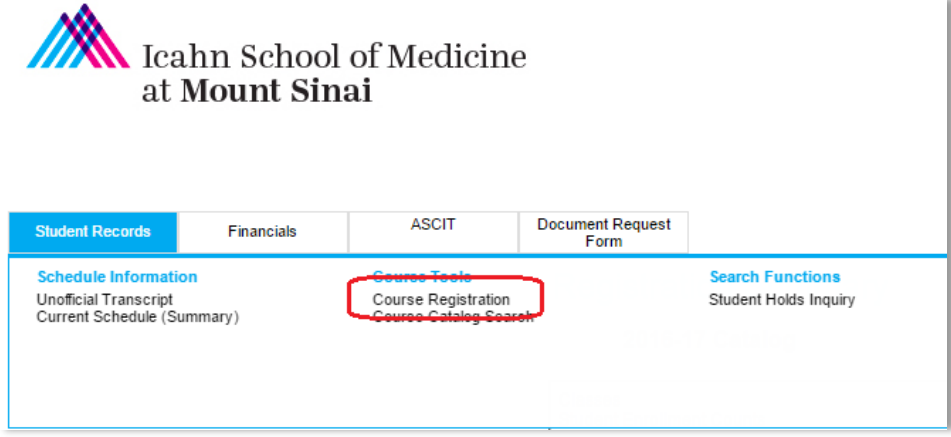

#### **Step 3: Find Electives**

a. Click Add/Courses

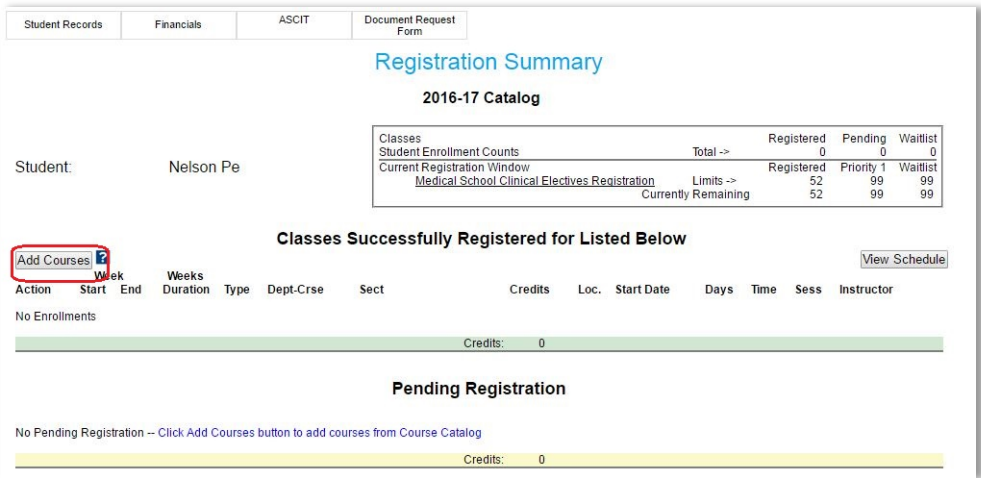

b. See list of available electives:

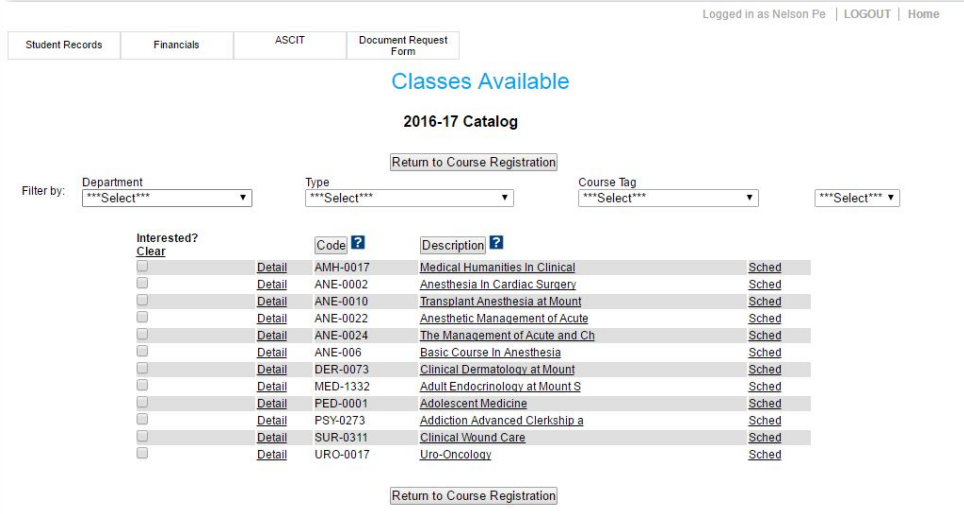

## **Step 4: Searching Electives**

a. Click Checkbox on left hand side to move electives you are interested in to the top of the list.

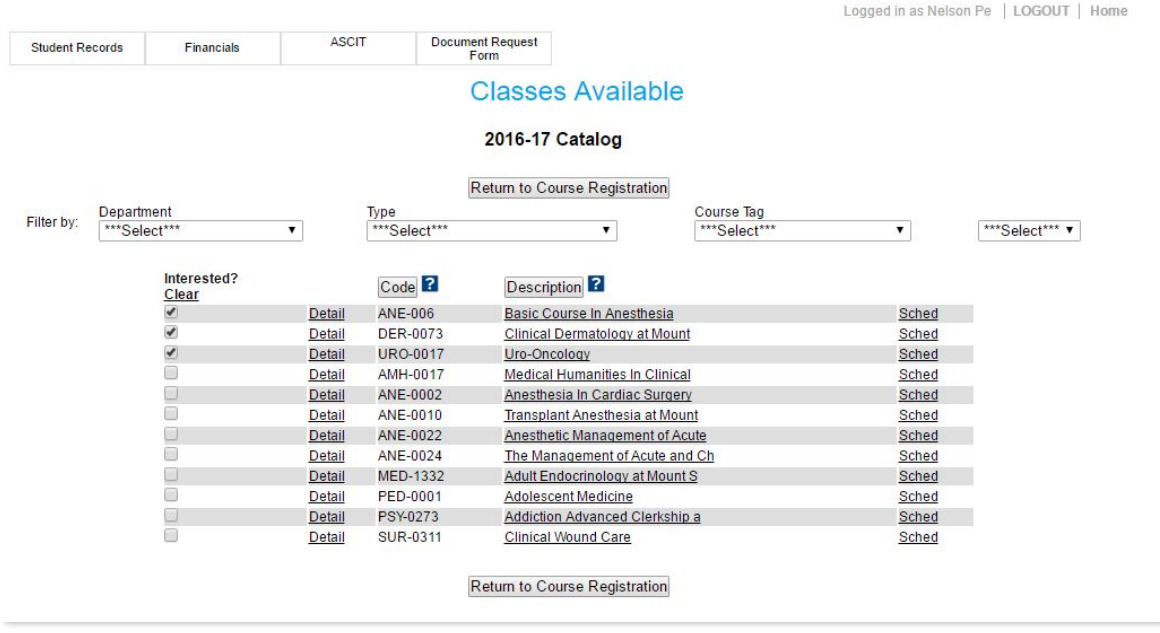

b. Mouse hover over "Detail" button to reveal elective description and other information"

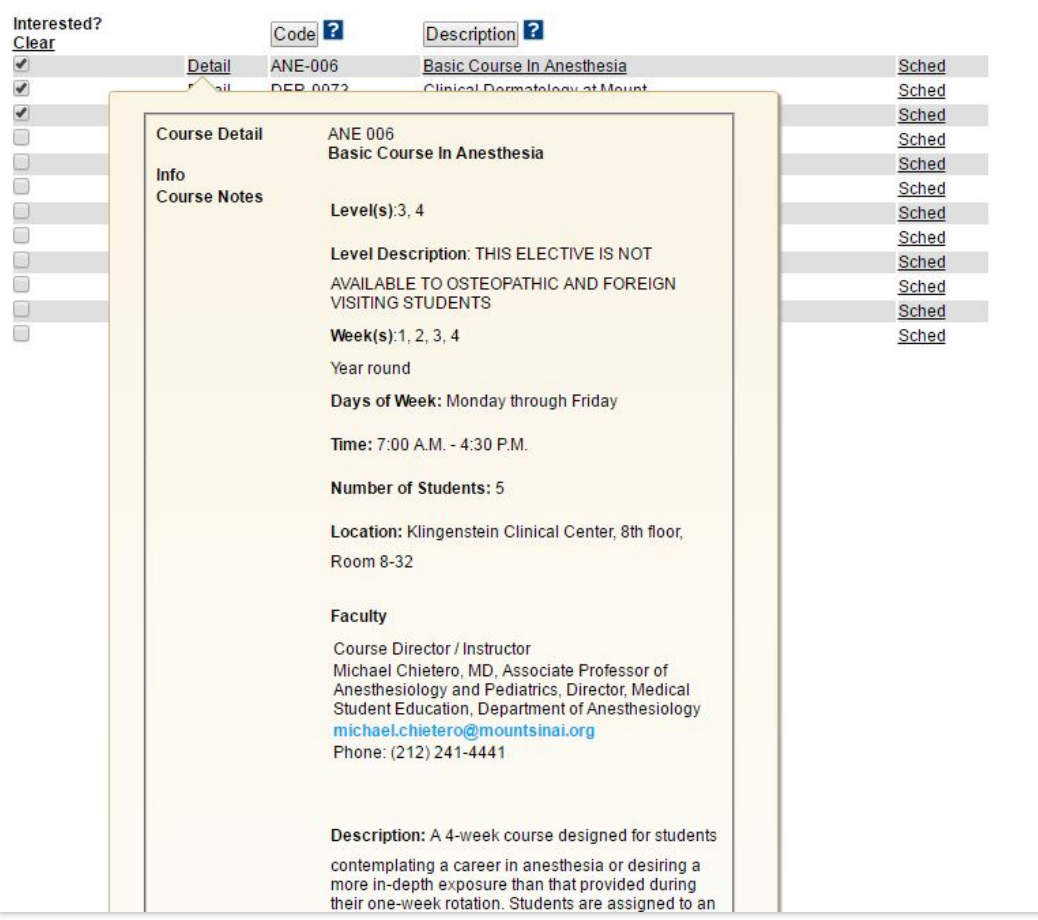

## **Step 5: Choosing Elective**

a. Click "Sched"

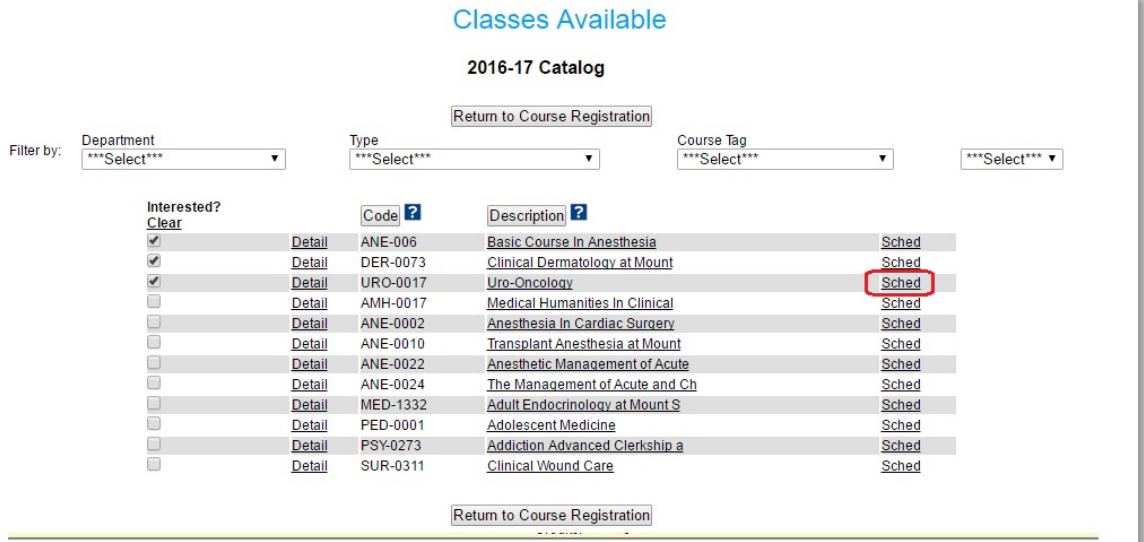

## b. Choose elective duration – example: 2 weeks, 3 weeks, 4 weeks

|                             | <b>Classes Available</b>               |                                             |                          |                                  |                 |                          |                            |                                              |                      |                      |                  |                        |                           |                                          |  |
|-----------------------------|----------------------------------------|---------------------------------------------|--------------------------|----------------------------------|-----------------|--------------------------|----------------------------|----------------------------------------------|----------------------|----------------------|------------------|------------------------|---------------------------|------------------------------------------|--|
|                             | 2016-17 Catalog                        |                                             |                          |                                  |                 |                          |                            |                                              |                      |                      |                  |                        |                           |                                          |  |
|                             | <b>URO-0017</b><br><b>Uro-Oncology</b> |                                             |                          |                                  |                 |                          |                            |                                              |                      |                      |                  |                        |                           |                                          |  |
|                             | Return to Class List                   |                                             |                          |                                  |                 |                          |                            |                                              |                      |                      |                  |                        |                           |                                          |  |
|                             |                                        |                                             |                          |                                  |                 | Duration --Select--- v ? |                            |                                              | Location --Select--- |                      | $\mathbf{r}$   ? |                        |                           |                                          |  |
| Select/Process <sup>2</sup> |                                        |                                             |                          |                                  |                 |                          |                            |                                              |                      |                      |                  |                        |                           |                                          |  |
| Sel                         |                                        | <b>Enroll Week</b><br><b>Type Start End</b> | <b>Duration</b><br>Weeks | <b>Sect Cr</b>                   |                 | Location                 |                            | <b>Start Date</b>                            |                      | Bldg/Rm              | <b>Days</b>      | <b>Time</b>            | Primary<br><b>Faculty</b> | <b>Registration Counts</b><br><b>Max</b> |  |
| $^{\rm m}$                  | Credit 28                              | 53                                          | $\overline{2}$           | $\overline{0}$<br>E <sub>2</sub> |                 |                          |                            | Mount Sinai Hospital Dtl *** Select Dates*** |                      | TBD/TBD MTWRF        |                  | 09:00/17:00 Phillips.L |                           | 5                                        |  |
| Œ                           | Credit 28                              | 53                                          | 3                        | E <sub>3</sub> 0                 |                 |                          |                            | Mount Sinai Hospital Dtl *** Select Dates*** |                      | <b>TBD/TBD MTWRF</b> |                  | 09:00/17:00 Phillips.L |                           | 5                                        |  |
| Select/Process <sup>2</sup> |                                        |                                             |                          |                                  |                 |                          |                            |                                              |                      |                      |                  |                        |                           |                                          |  |
|                             |                                        |                                             |                          |                                  |                 |                          |                            | Return to Class List                         |                      |                      |                  |                        |                           |                                          |  |
|                             |                                        |                                             |                          | <b>Detail</b>                    | <b>PED-0001</b> |                          | <b>Adolescent Medicine</b> |                                              |                      |                      |                  | Sched                  |                           |                                          |  |
|                             |                                        |                                             |                          |                                  | Detail          | <b>PSY-0273</b>          |                            | <b>Addiction Advanced Clerkship a</b>        |                      |                      |                  |                        | Sched                     |                                          |  |
|                             |                                        | ∩                                           |                          |                                  | Detail          | <b>SUR-0311</b>          |                            | <b>Clinical Wound Care</b>                   |                      |                      |                  |                        | Sched                     |                                          |  |
|                             |                                        |                                             |                          |                                  |                 |                          |                            | Return to Course Registration                |                      |                      |                  |                        |                           |                                          |  |

c. Select dates for elective

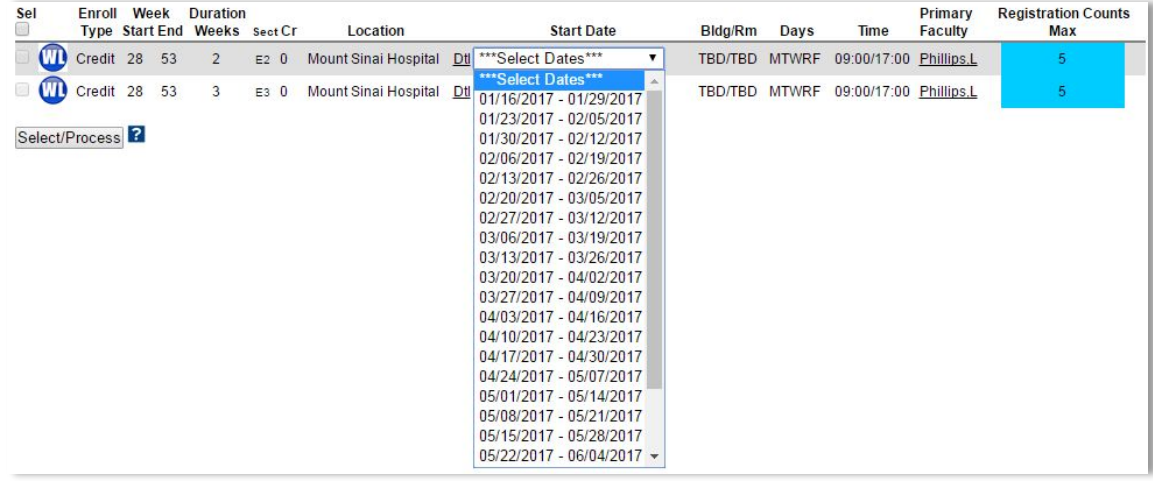

#### **Step 5: Choosing Elective (con't)**

d. Complete selection; click "Select/Process" button

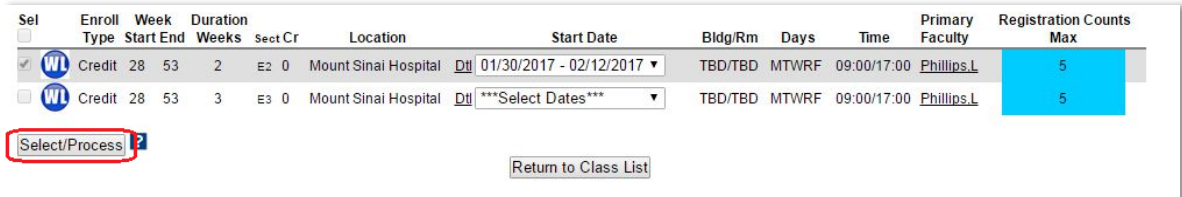

#### **Step 6: Department Approval**

- a. Elective registration is Pending Department Approval
- b. Click "See Detail" to Return to Registration Screen

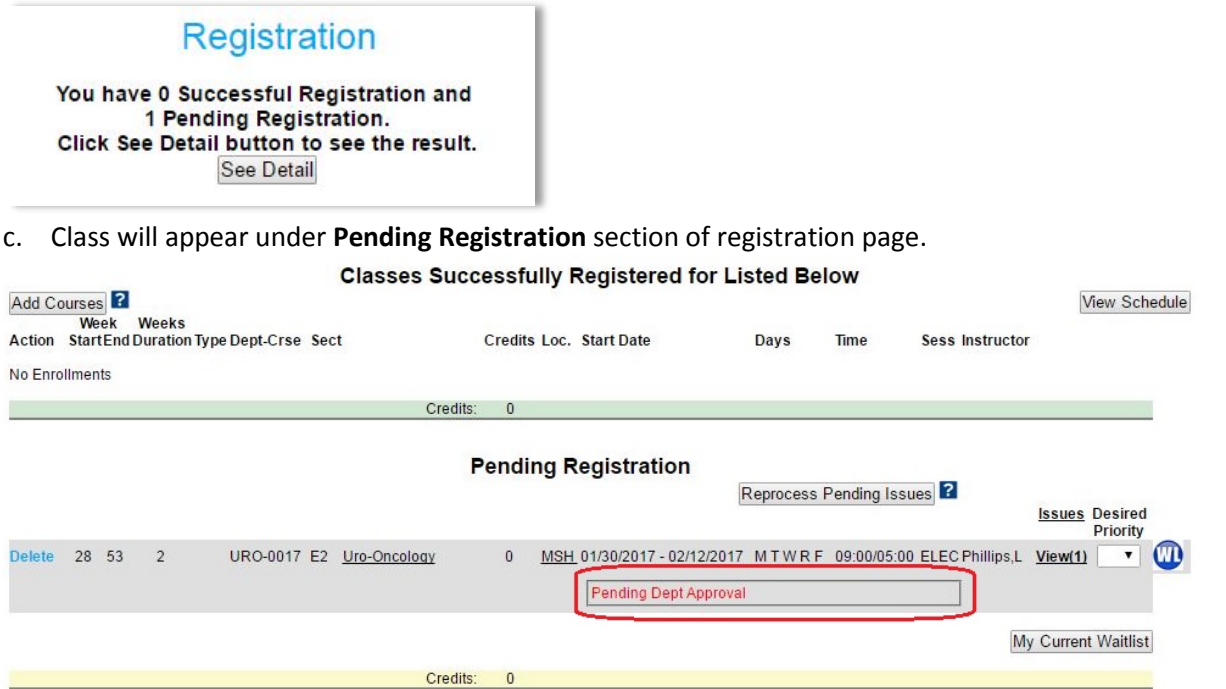

### **Step 7: Approval**

- a. Students will receive an email once the elective is either Approved or Denied by the Department
- b. Elective will now appear on list of **Registered** courses

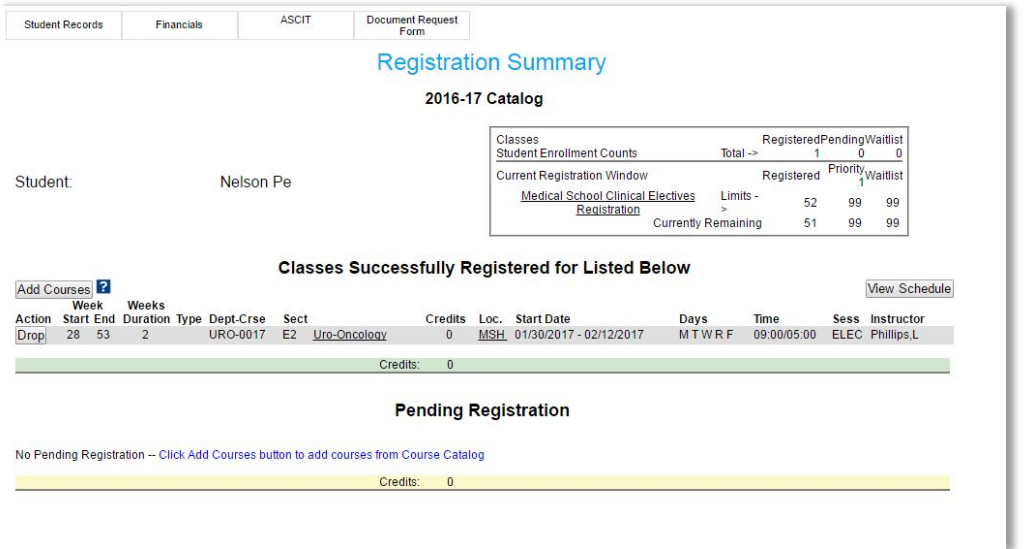

# **Step 8 (optional): Dropping elective**

- a. Click Drop on left hand side
- b. Elective Director and/or Coordinator will be notified of the change

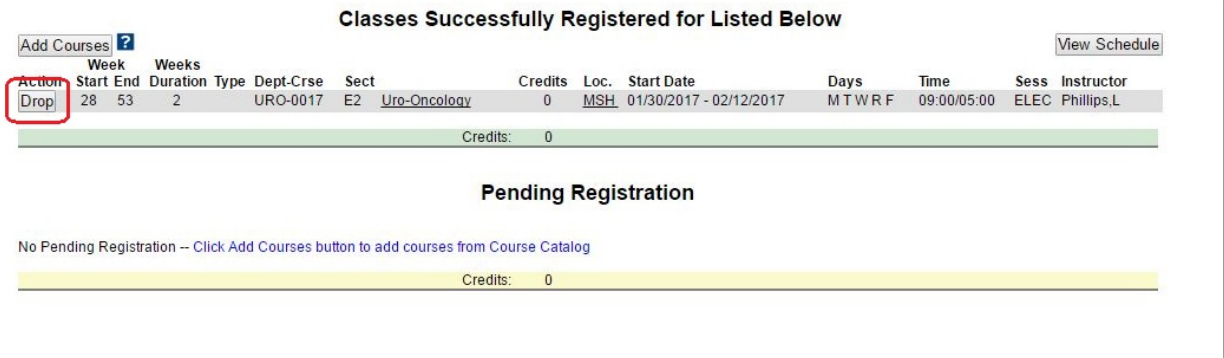